# 重庆交通大学国际学生实用手册 CQJTU INTERNATIONAL STUDENTS PRACTICAL BROCHURE

**CONTACT** 

### (TEL) (WORK TIME)

00-86-023-62789065<br>00-86-023-62652543<br>8 30-11:30 14:30-17:00 8:30-11:30:14:30-17:00

## 目 录 **CONTENT**

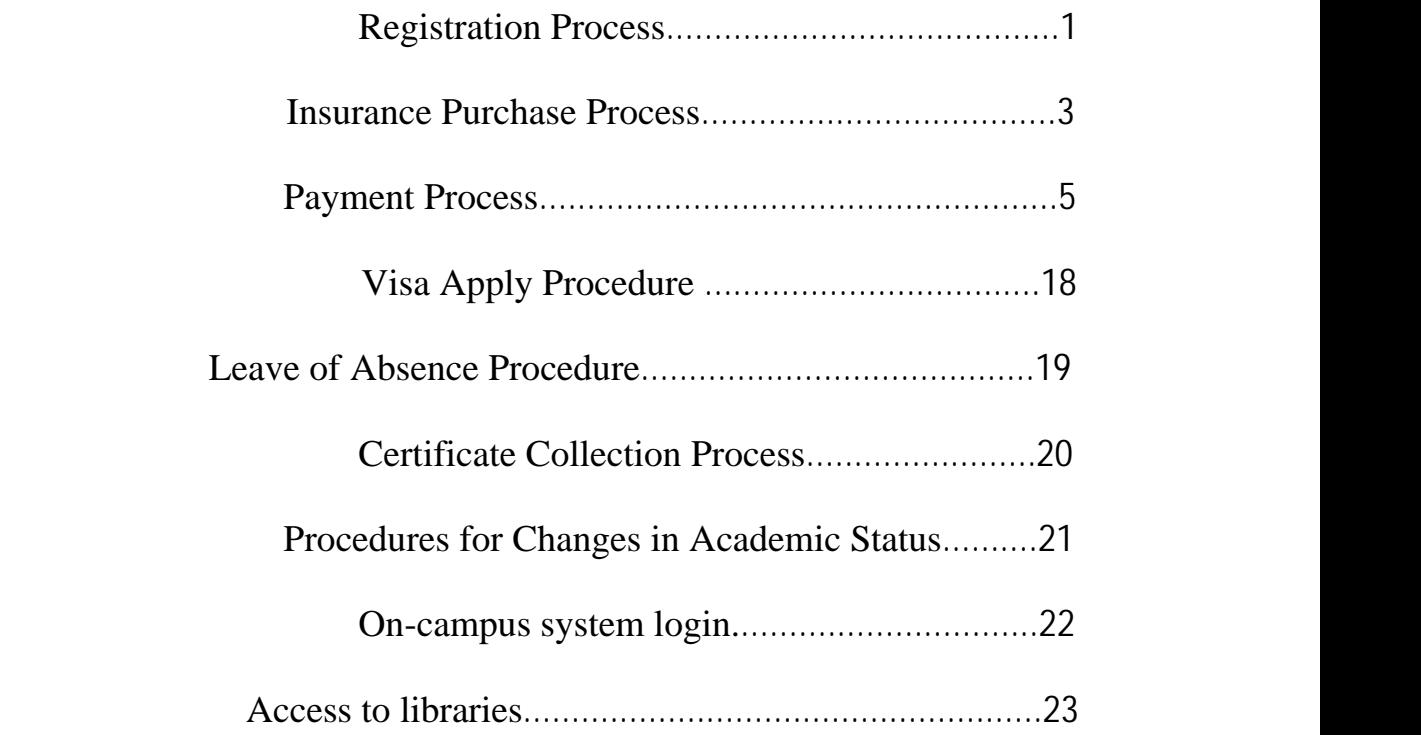

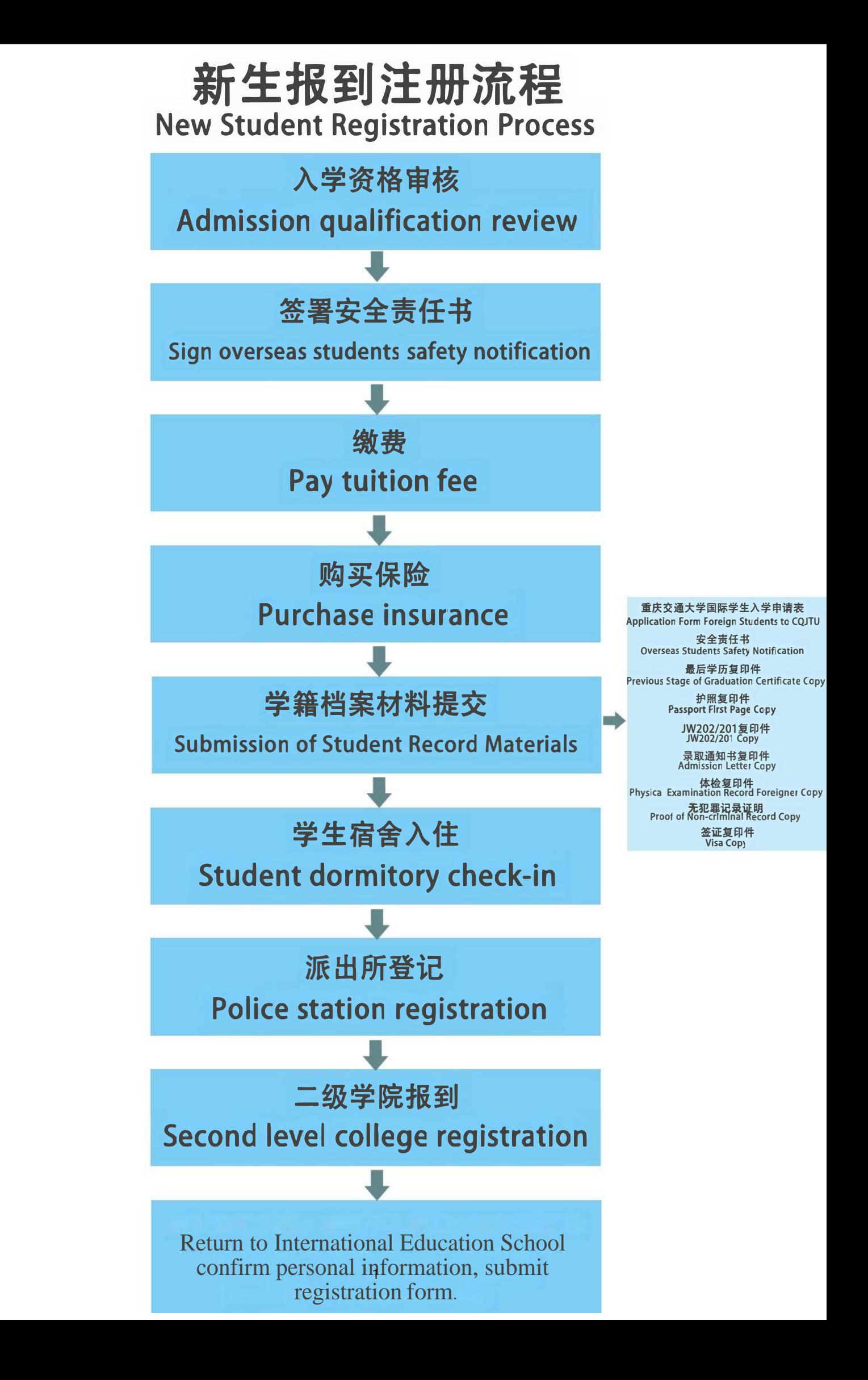

## 老生报到注册流程 Old Student Registration Process

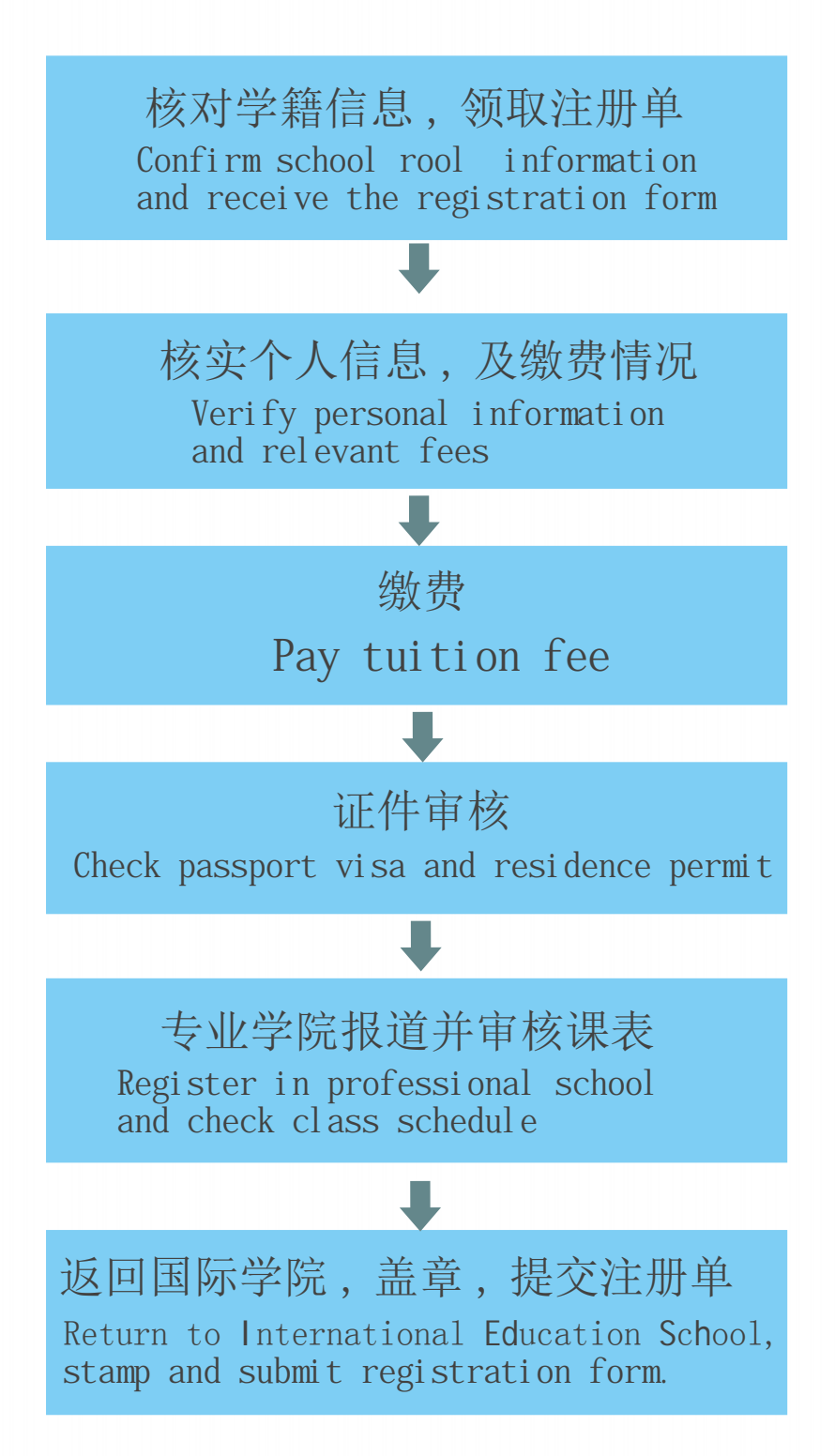

### **Insurance Purchase Process**

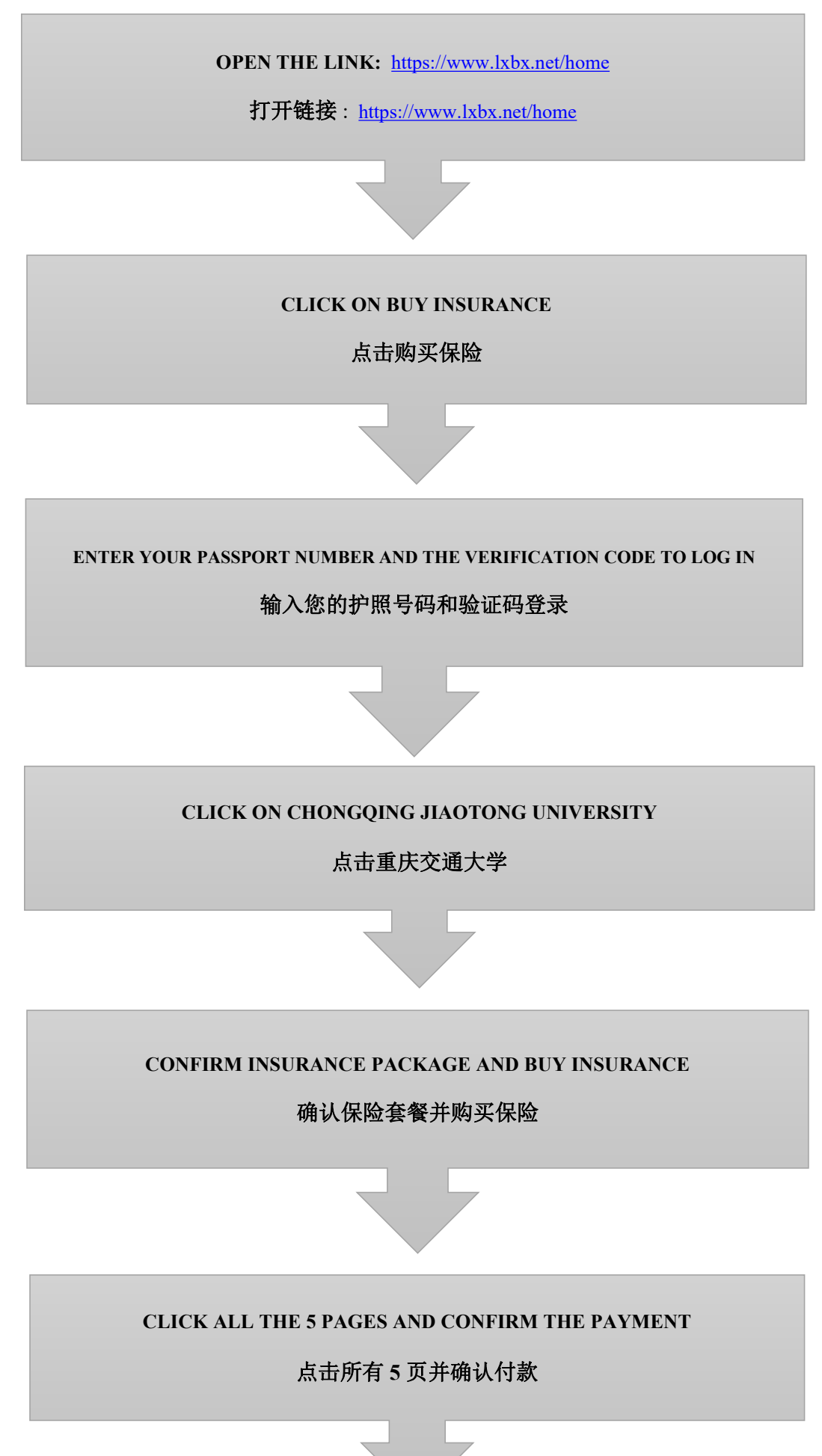

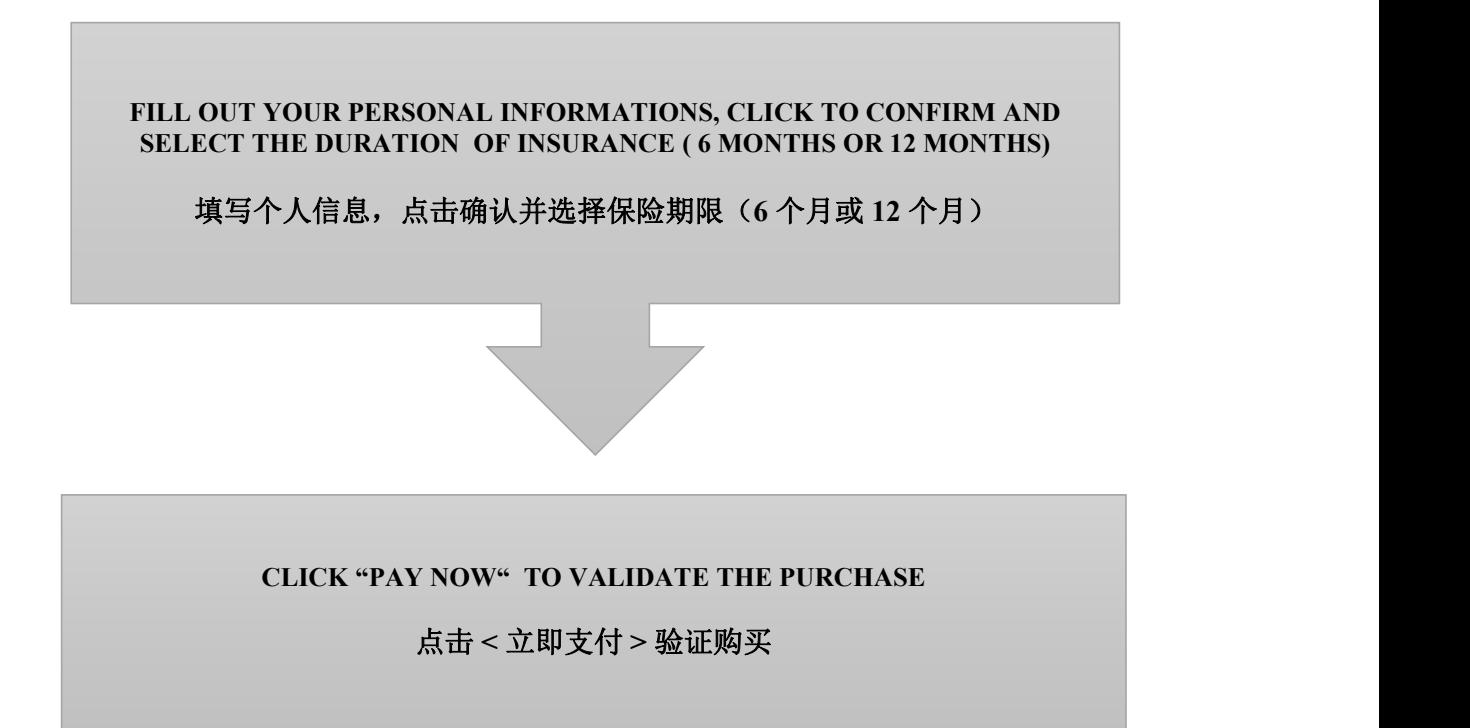

### 汉语进修生学费转账账号

### Account number for transferring fees for Chinese language students

单位名称: 重庆交通大学

Unit name: Chongqing Jiaotong University

单位地址: 重庆市南岸区学府大道 66 号

Unit address: No.66 Xuefu Avenue, Nanan District, Chongqing, China

开户银行:中国工商银行重庆自由贸易试验区交通大学支行

Bank: ICBC【Industrial and Commercial Bank of China Chongqing Pilot

Free Trade Zone Jiaotong University Sub-branch】

开户行账号: 3100027109026402732

Account number: 3100027109026402732

开户行行号: 102653002046

Bank line number: 102653002046

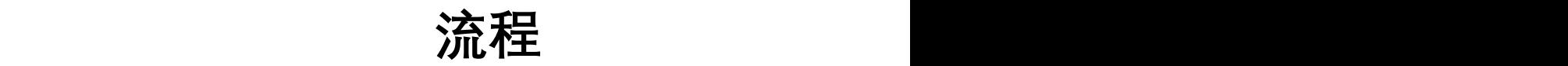

Tuition fee and accommodation fee payment process for undergraduate student Master's degree student and PhD student

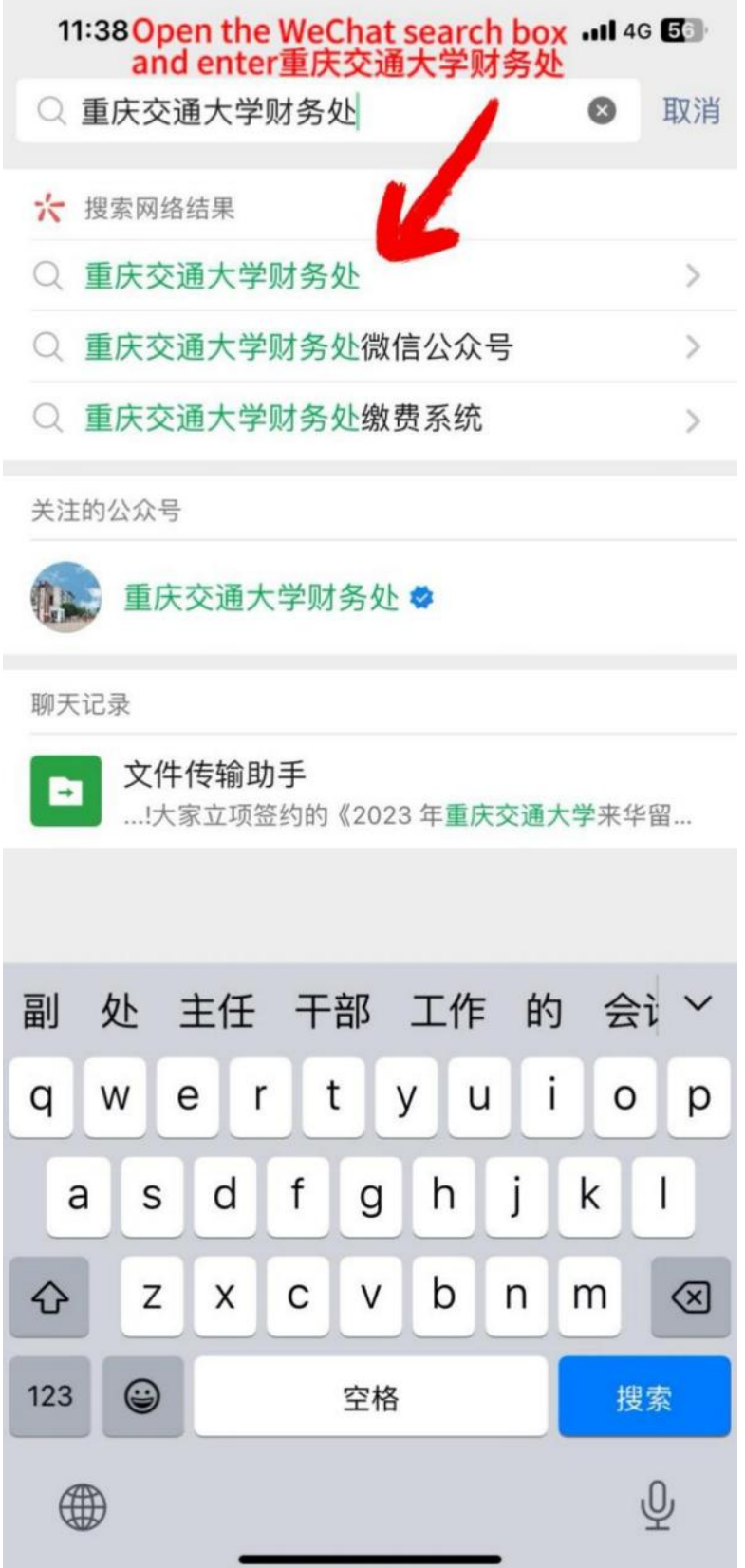

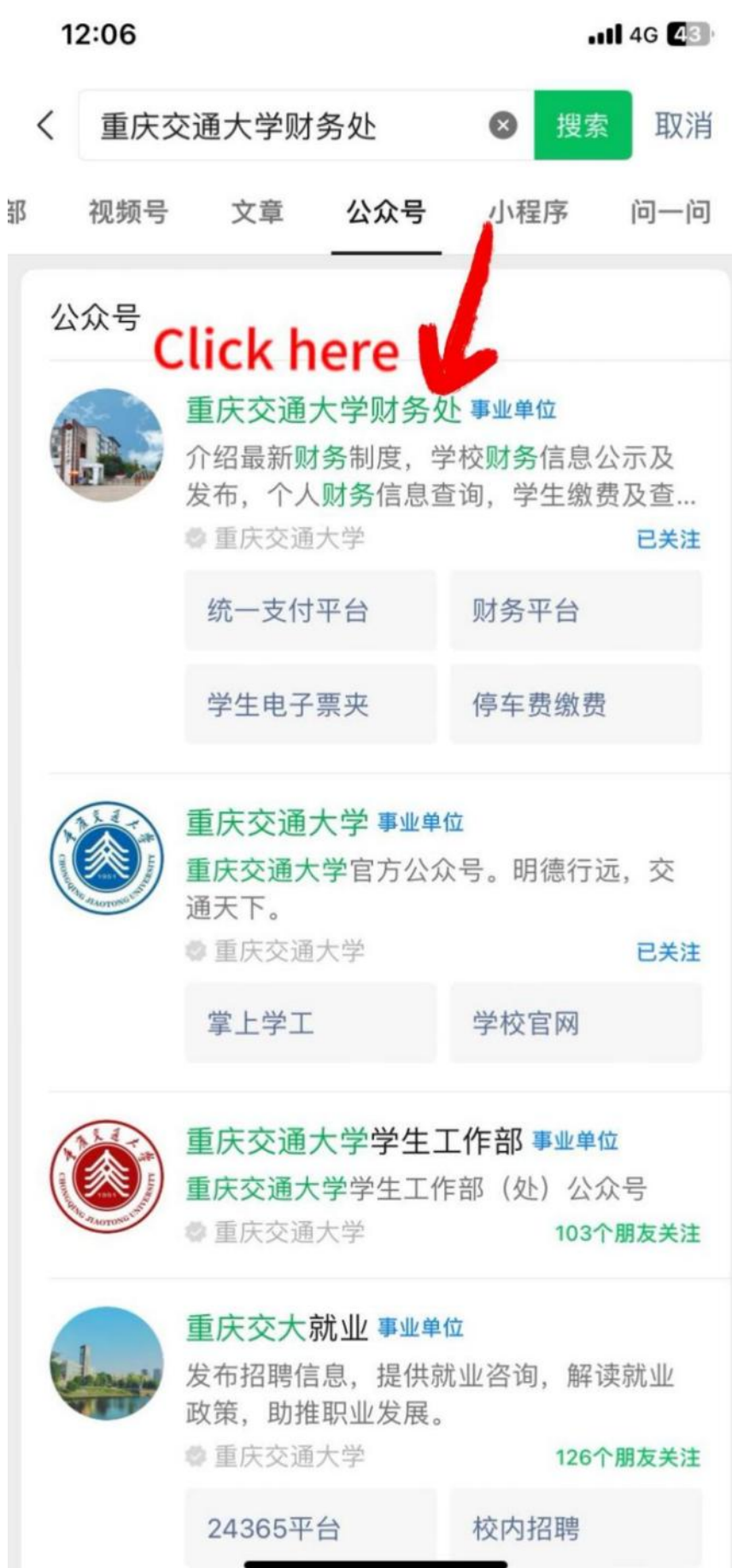

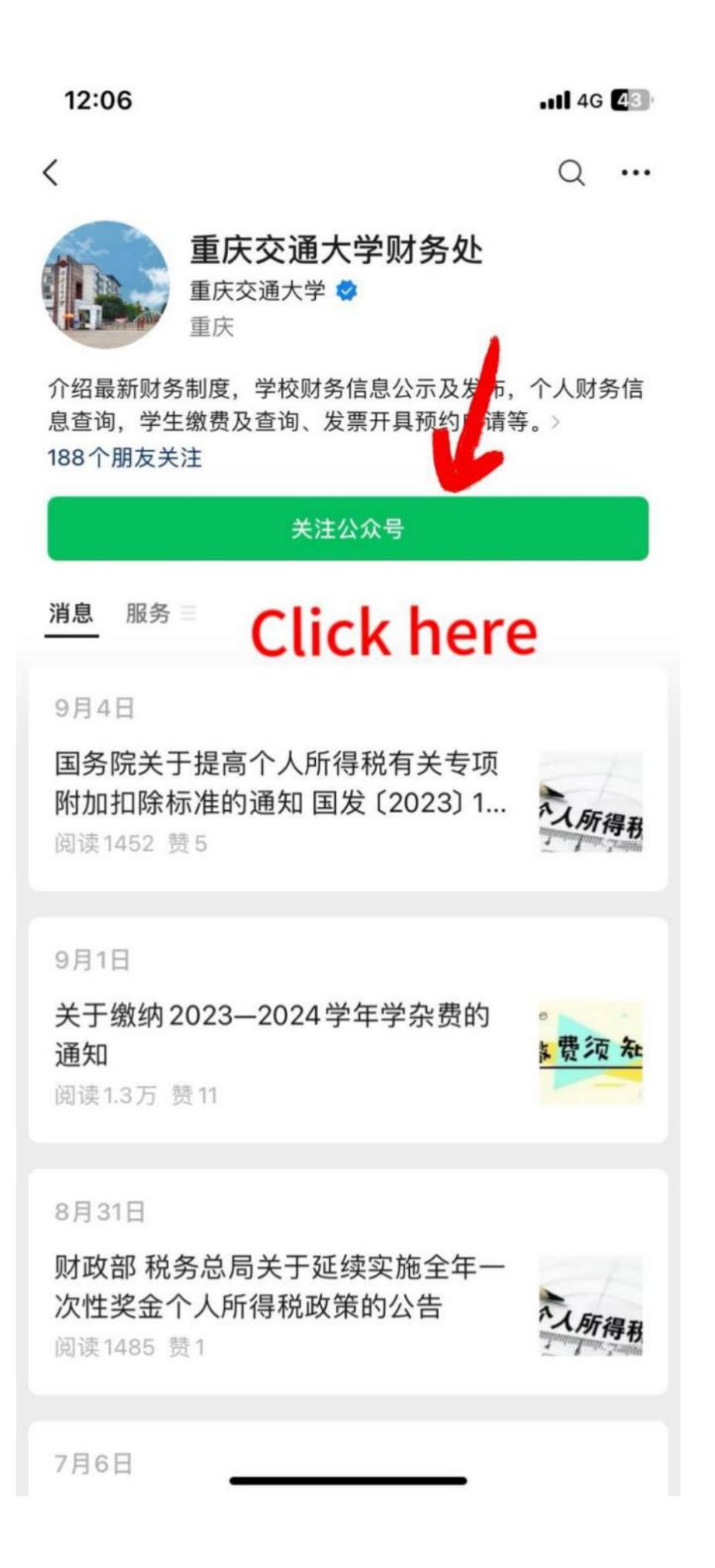

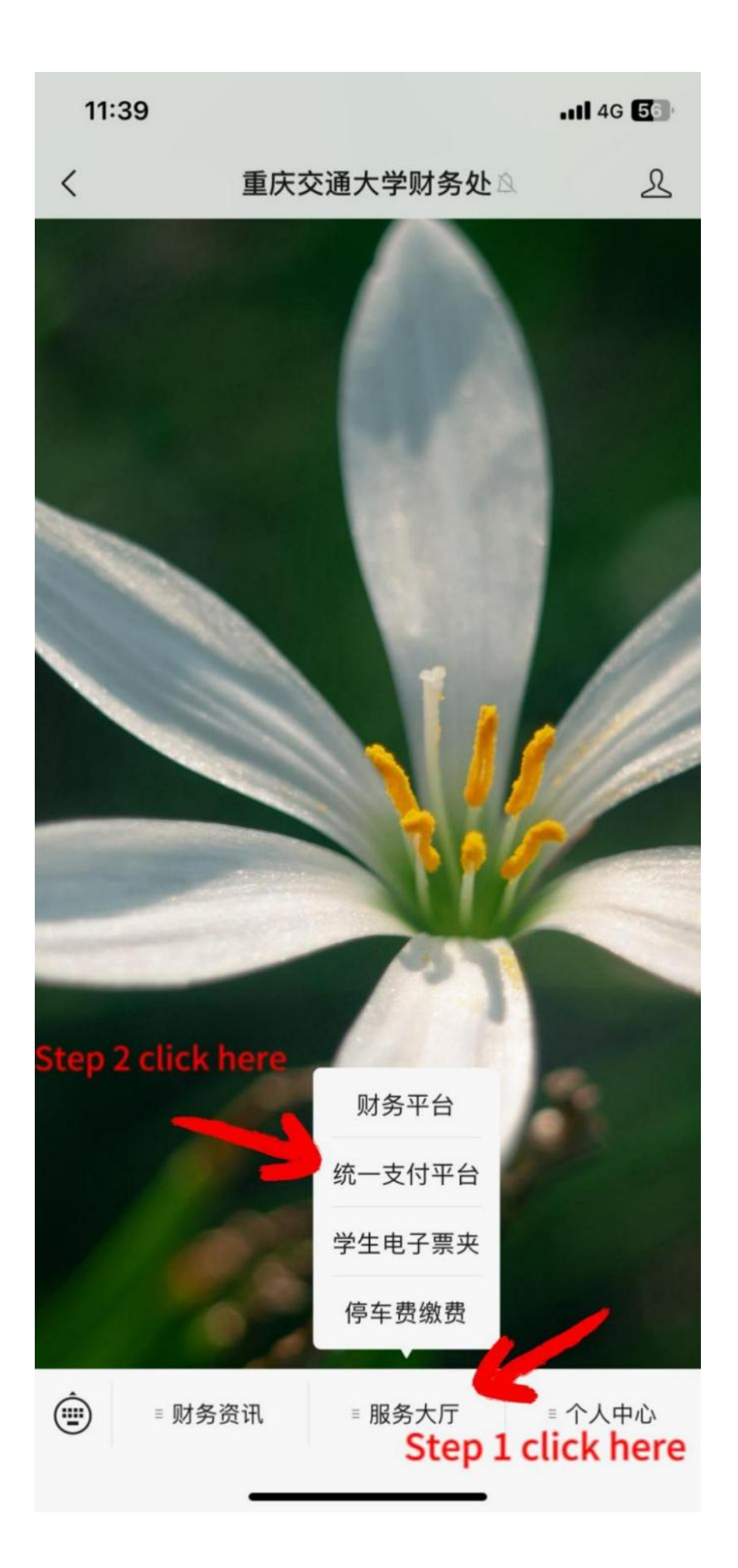

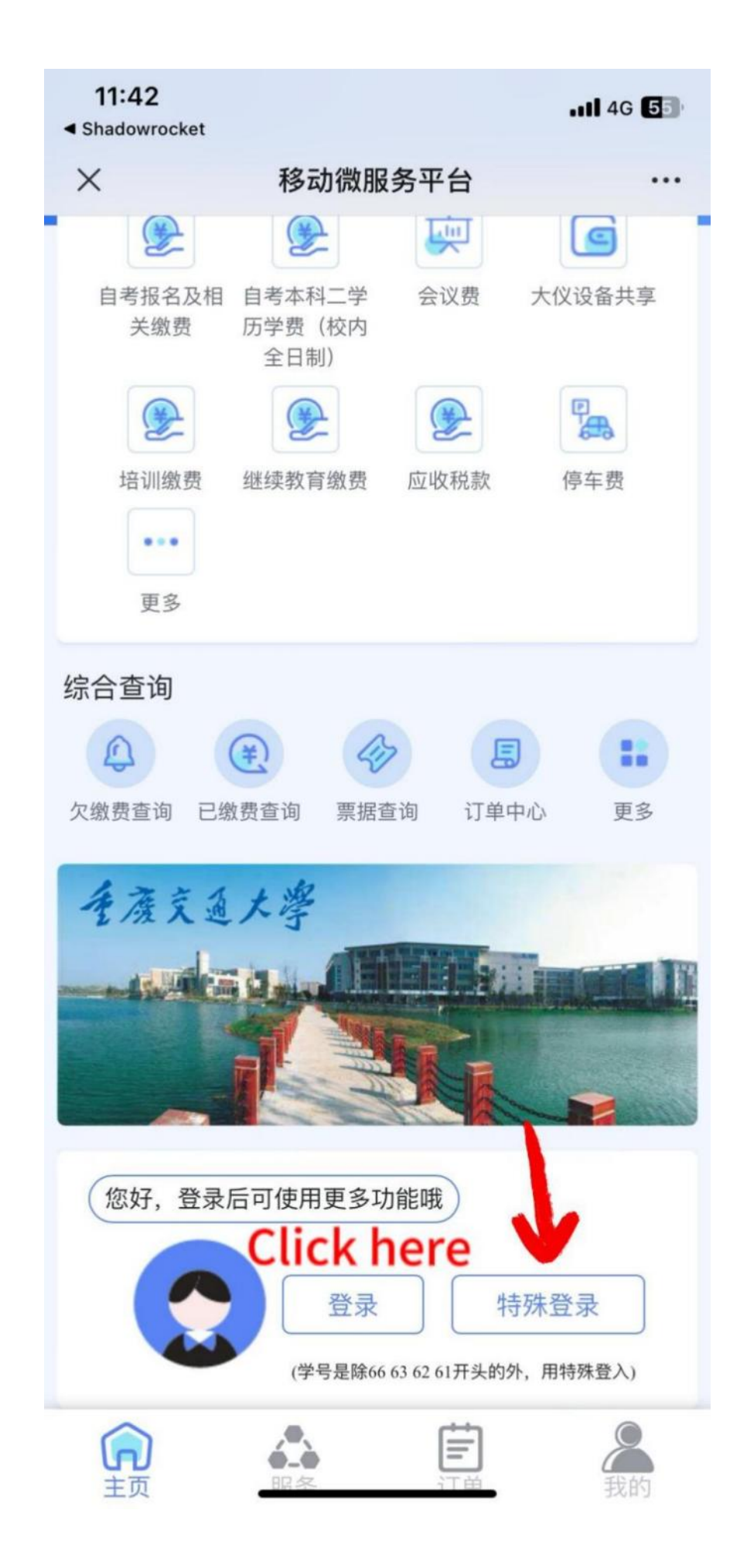

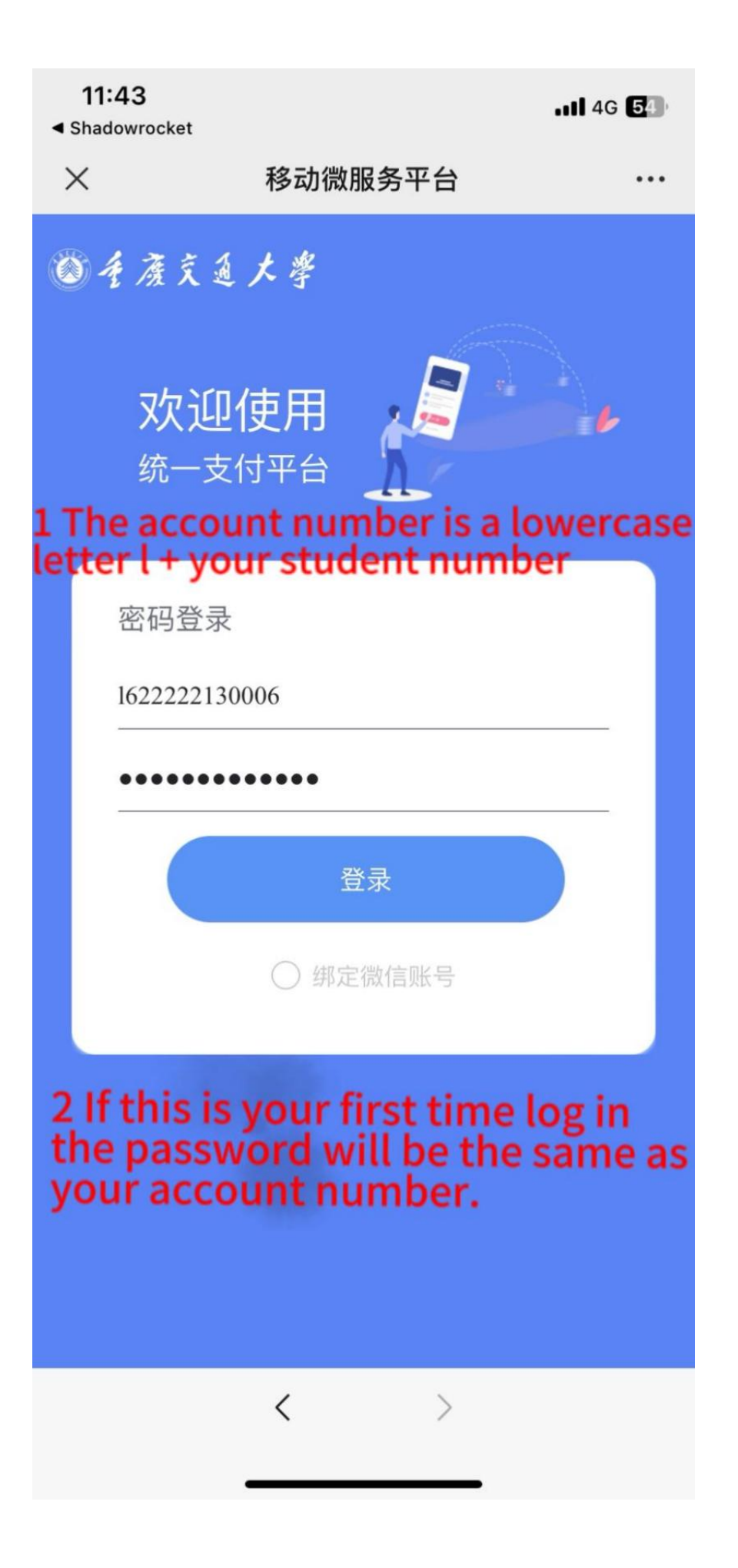

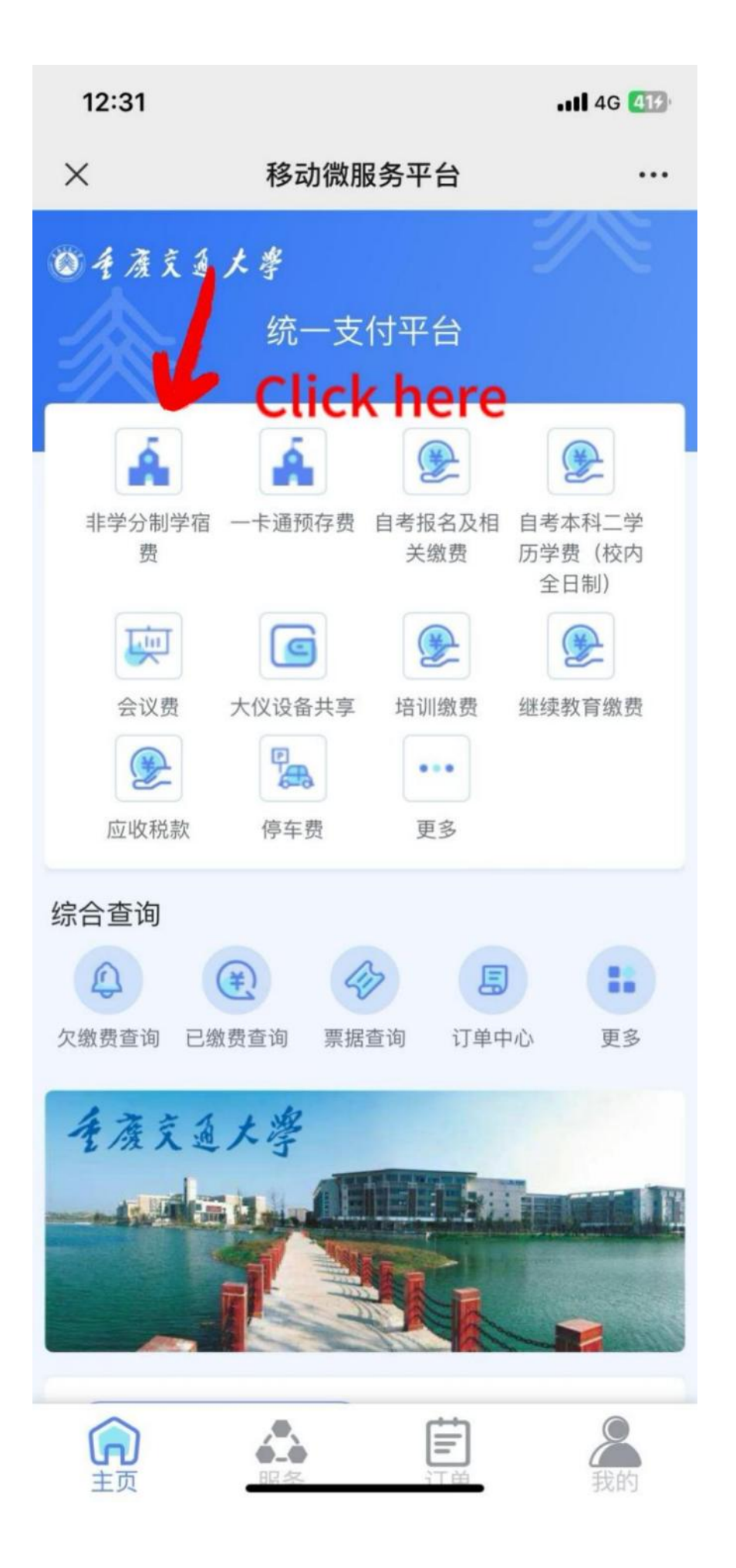

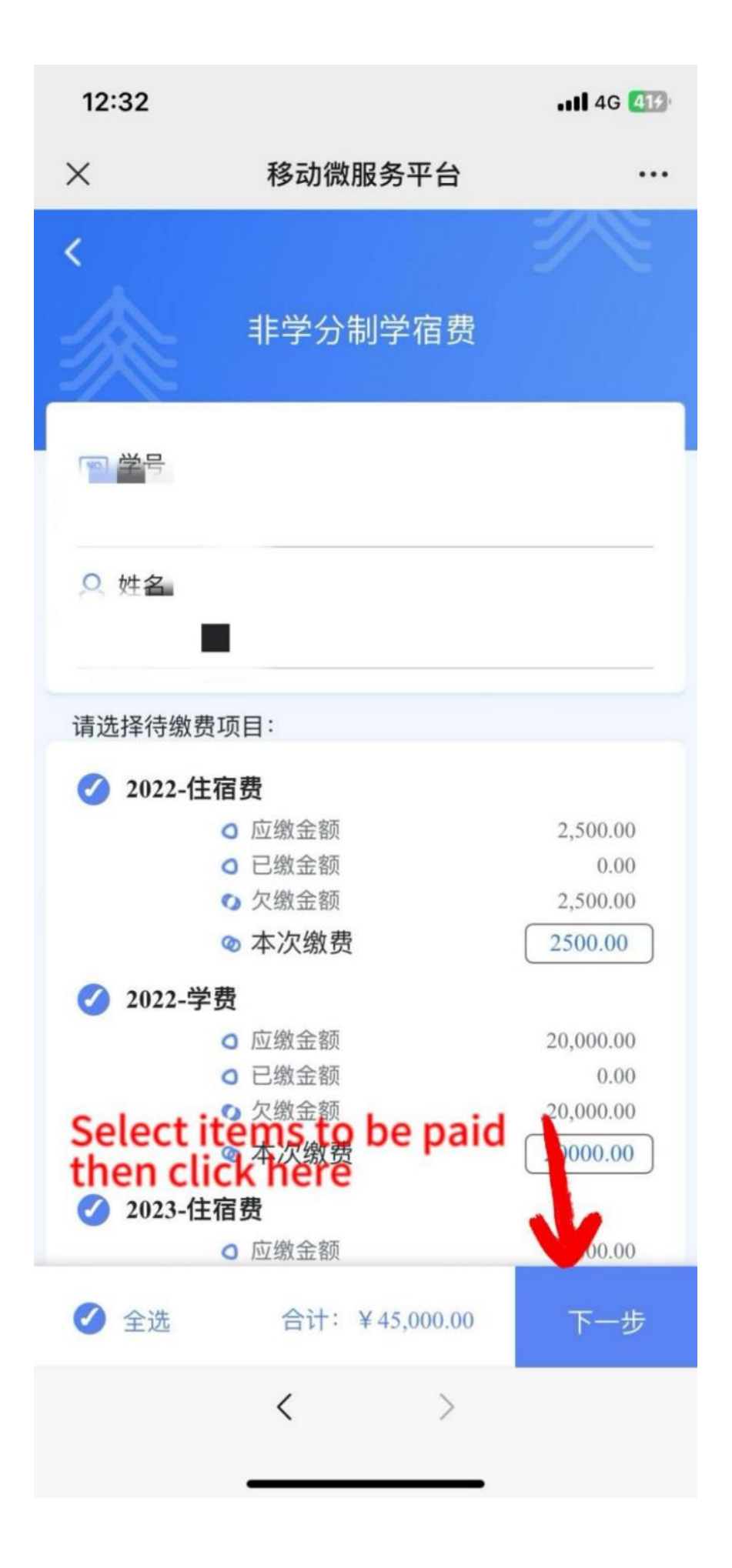

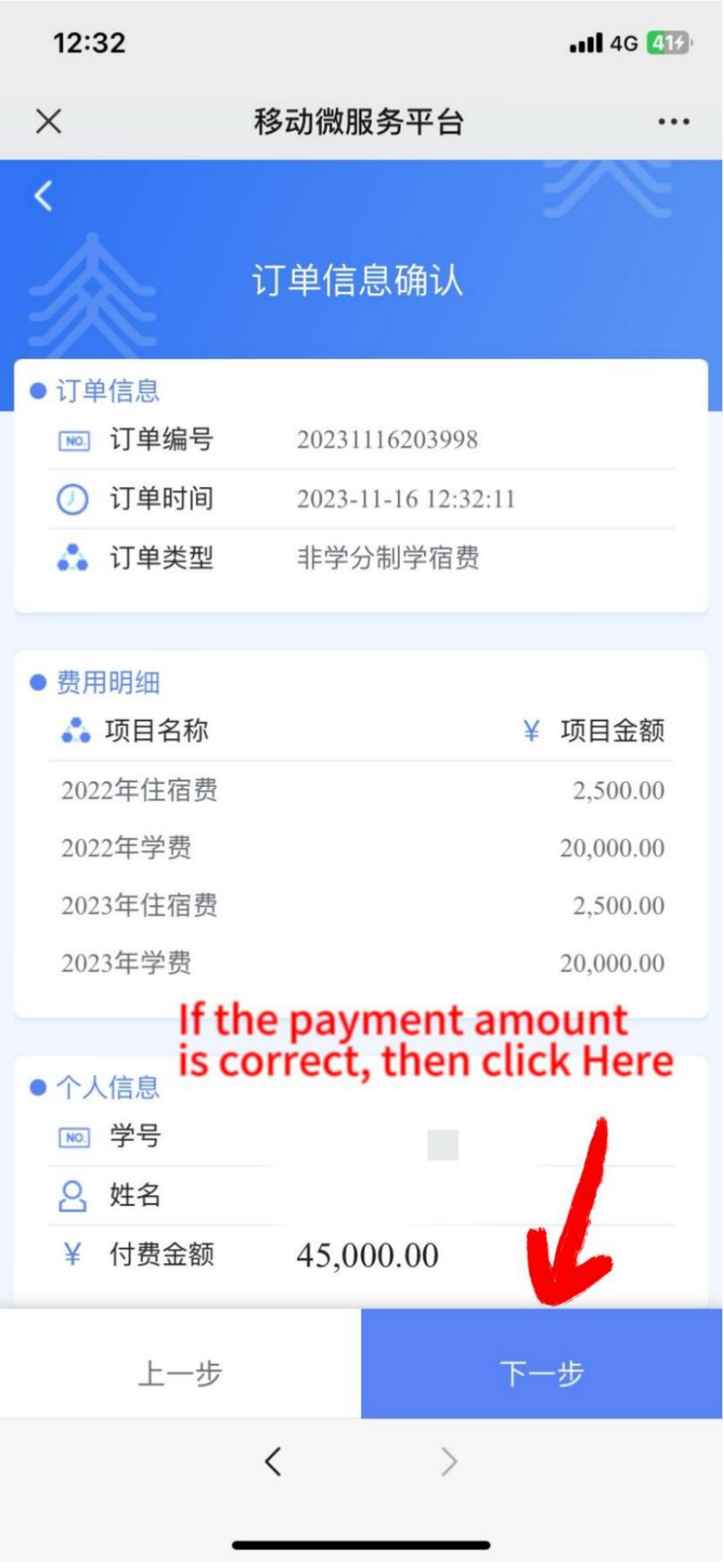

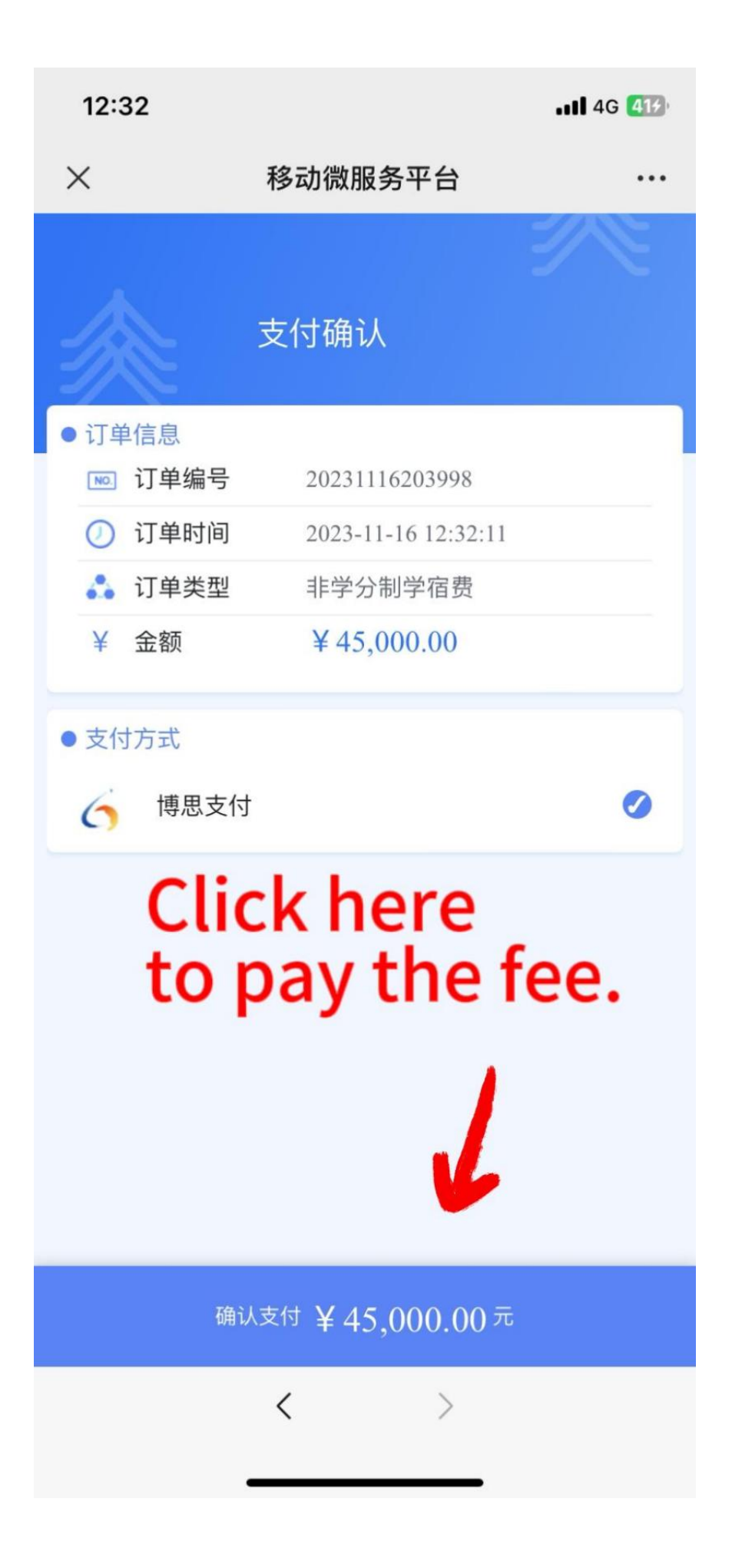

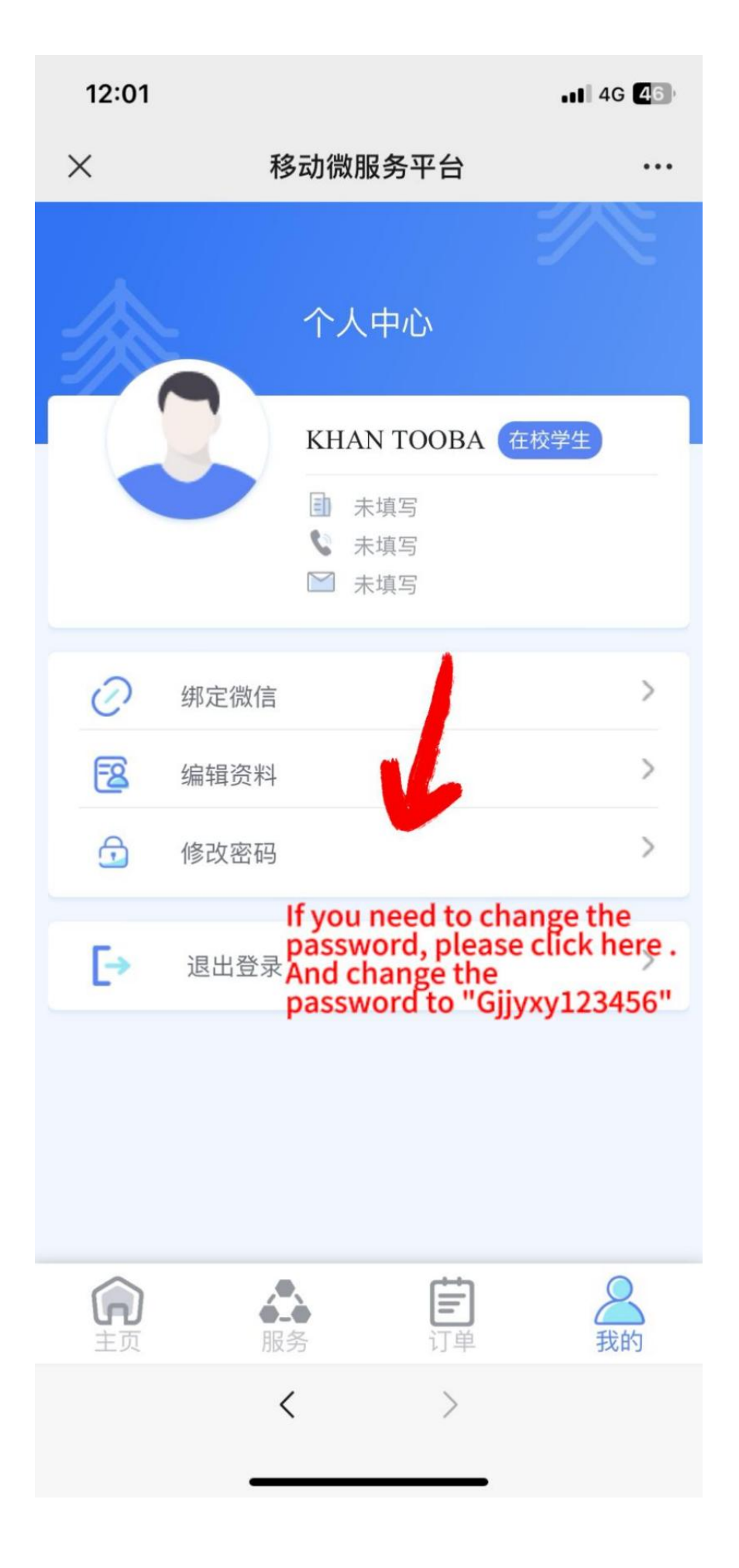

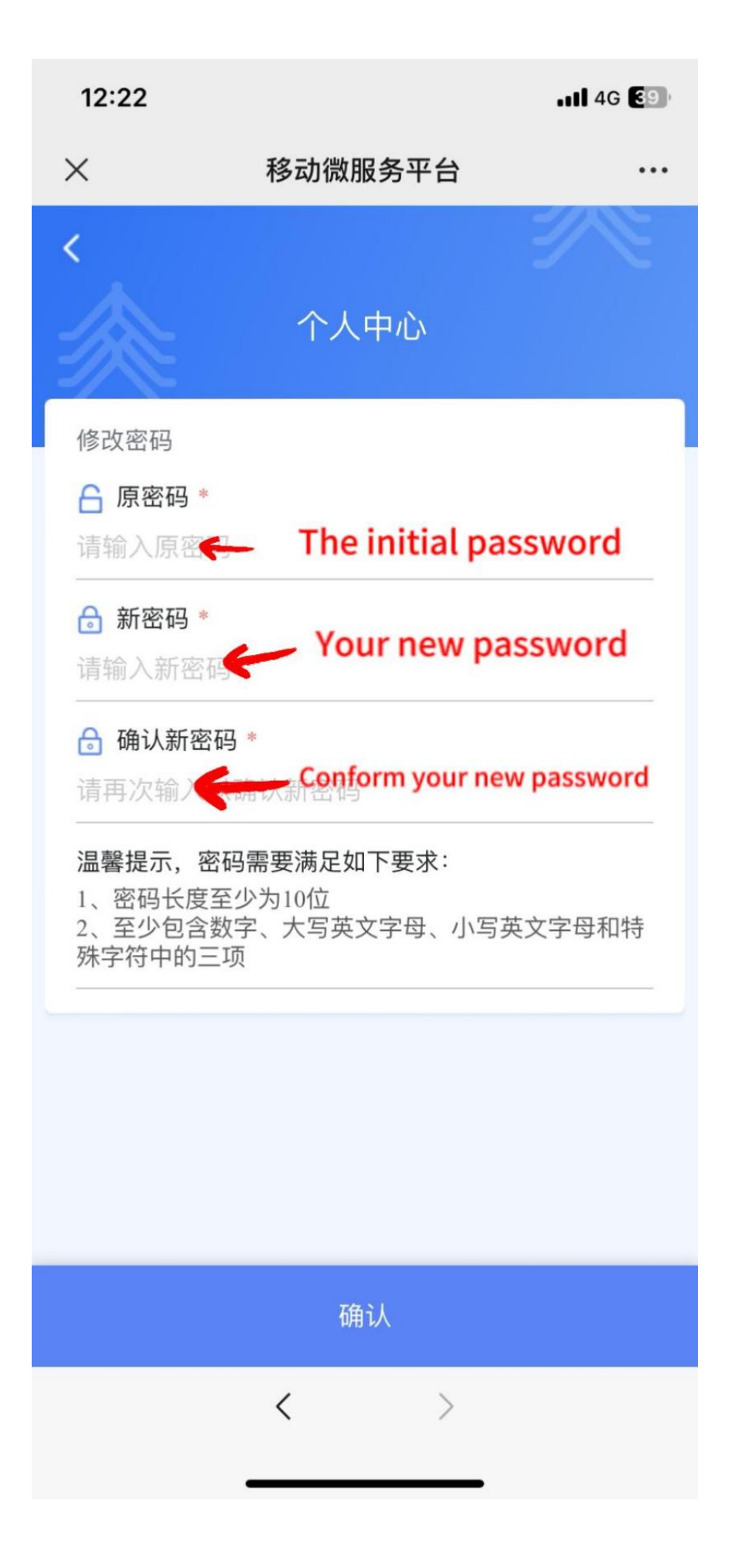

## **签证办理流程 Visa Applying Procedure**

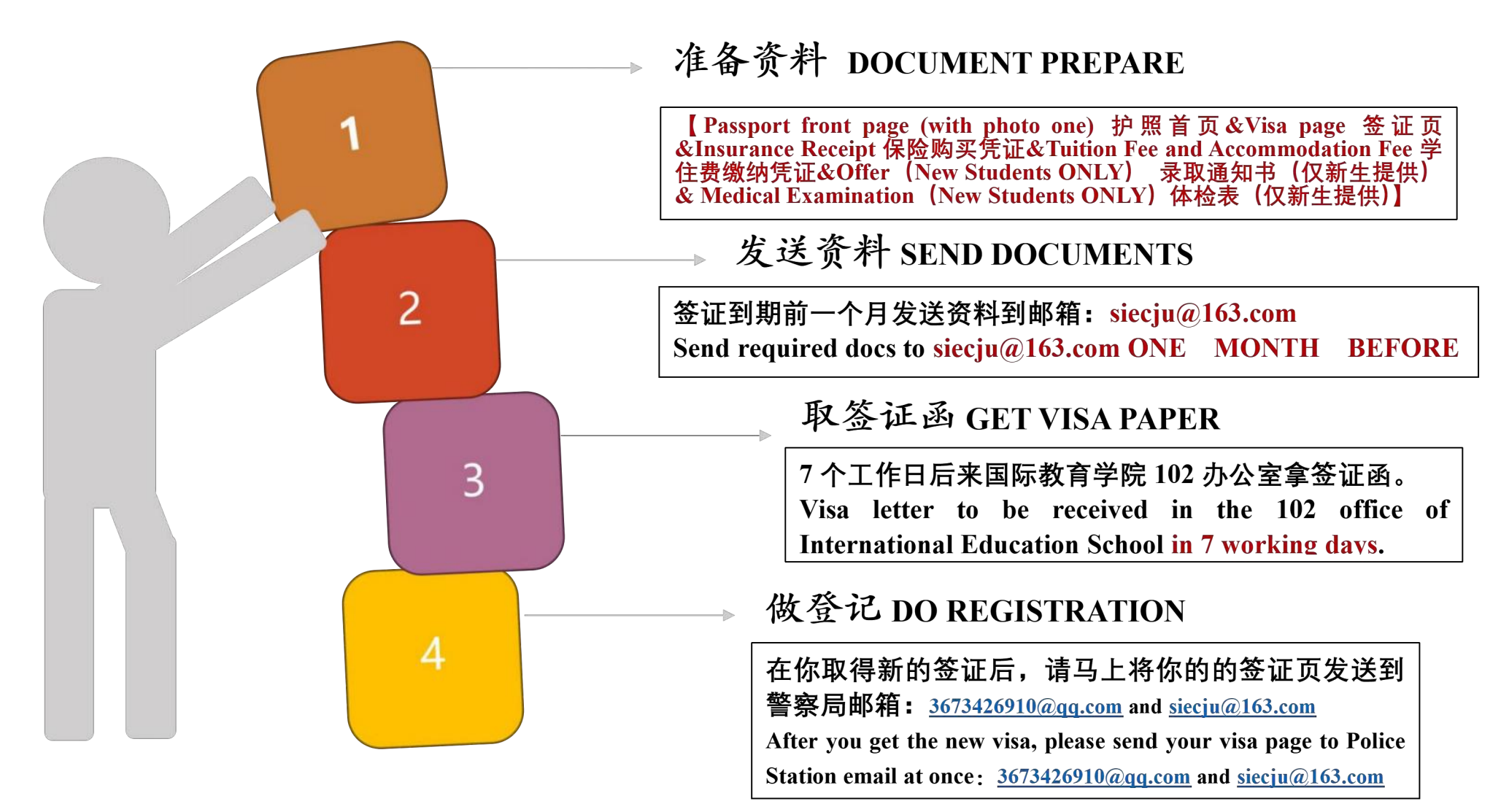

## 请假流程 Leave of Absence Procedure

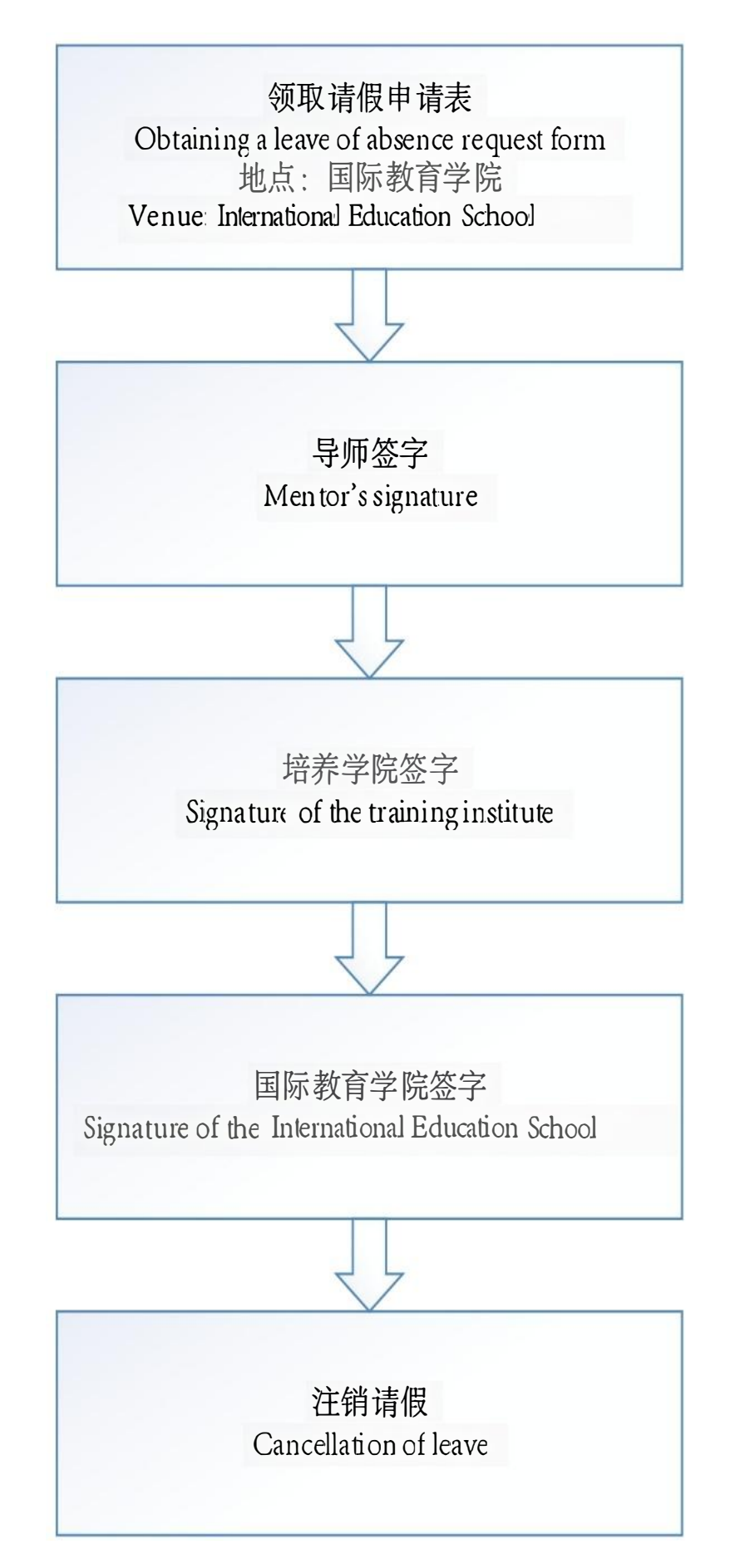

## 毕业证书领取流程

### Graduation Certificate Collection Process

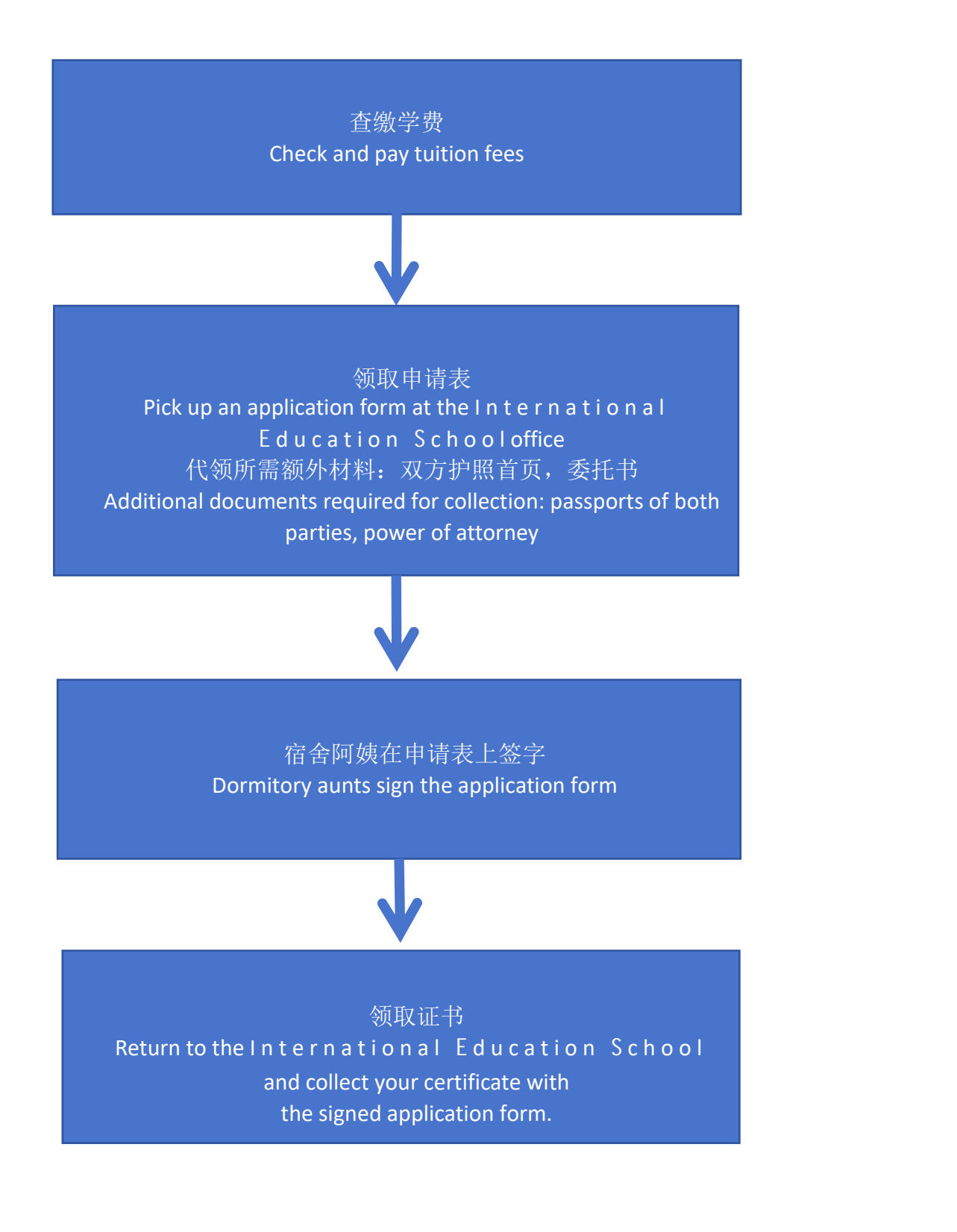

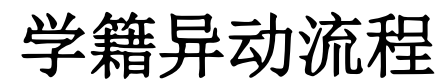

## 学籍异动流程 Procedures for Changes in Academic Status

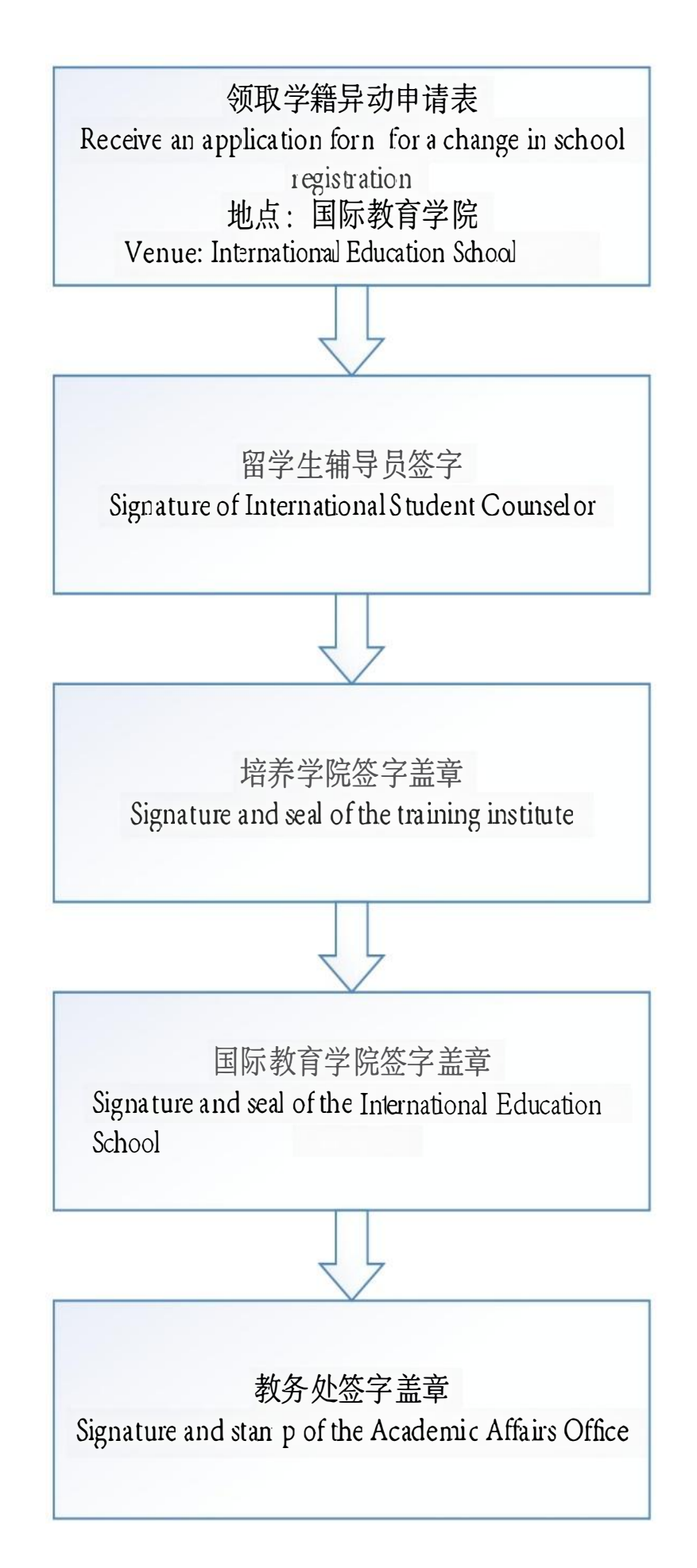

**TO ACCESS THE STUDENT INFORMATION PROFILE , CLICK ON THE FOLLOWING LINK :** <http://i.cqjtu.edu.cn/new/index.html>

要访问大学系统,请单击以下链接**:** <http://i.cqjtu.edu.cn/new/index.html>

### OR

#### **YOU CAN ACCESS TO YOUR STUDENT INFORMATION PROFILE WITH THE FOLLOWING QR CODE:**

#### 您可以通过以下 **QR** 码访问您的学生信息档案:

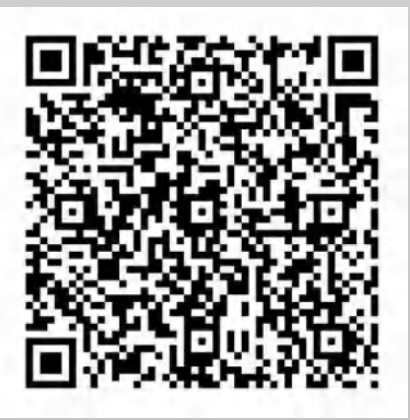

#### **INSERT YOUR STUDENT ID AND YOUR PASSWORD TO ACCESS THE SYSTEM**

#### 输入学号和密码,进入系统

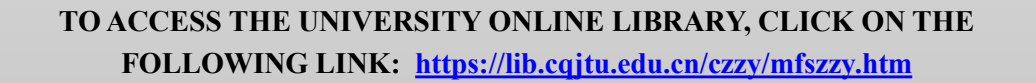

要访问大学在线图书馆,请点击以下链接**: <https://lib.cqjtu.edu.cn/czzy/mfszzy.htm>**

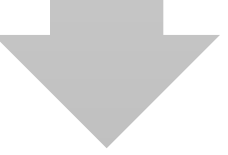

**OPEN** 《校外访问》

打开《校外访问》

**OPEN** 《 **01.CNKI** 中国知网**(**[如需请点击](javascript:openVpn() **IP** 登录**)** 》

打开《 **01.CNKI** 中国知网**(**[如需请点击](javascript:openVpn() **IP** 登录**)** 》

**ENTER THE FILE YOU ARE LOOKING FOR IN THE SEARCH BAR**

在搜索栏中输入您要查找的文件

**CLICK ON THE DOCUMENT, AND THEN CLICK "PDF** 下载**" AT THE BOTTOM OF THE PAGE TO DOWNLOAD THE DOCUMENT.**

点击文件,然后点击页面底部的 **"PDF** 下载**"**。